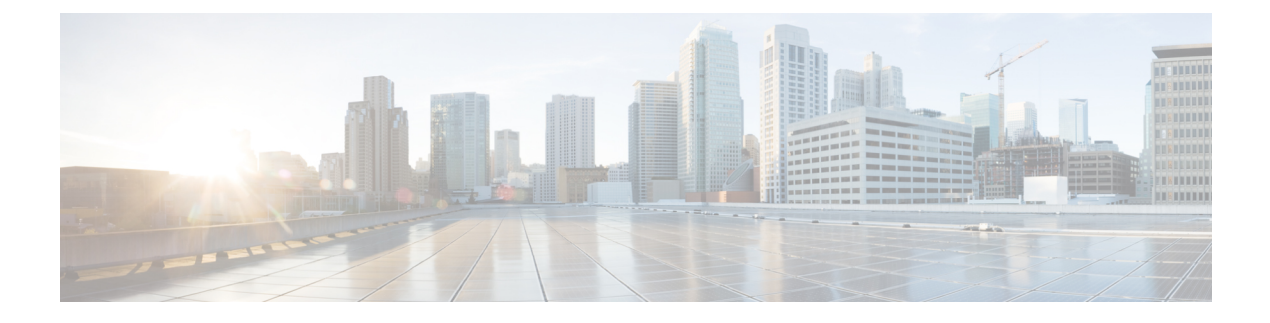

# **CDR/EDR Field Descriptions**

- Default Policy [Reporting](#page-0-0) Fields, on page 1
- [Diameter](#page-19-0) EDR counter List for Gx, on page 20

# <span id="page-0-0"></span>**Default Policy Reporting Fields**

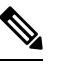

**Note**

RADIUS-based policy control is no longer supported in CPS 14.0.0 and later releases as 3GPP Gx Diameter interface has become the industry-standard policy control interface.

**Table 1: Default Policy Reporting Fields**

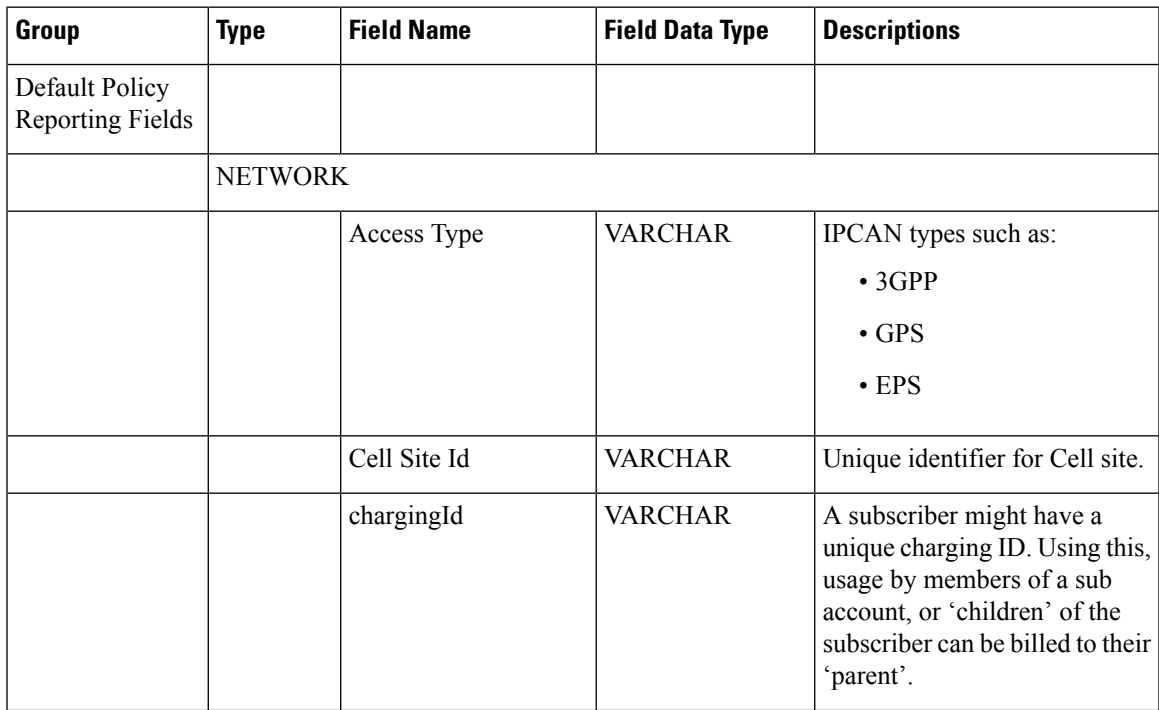

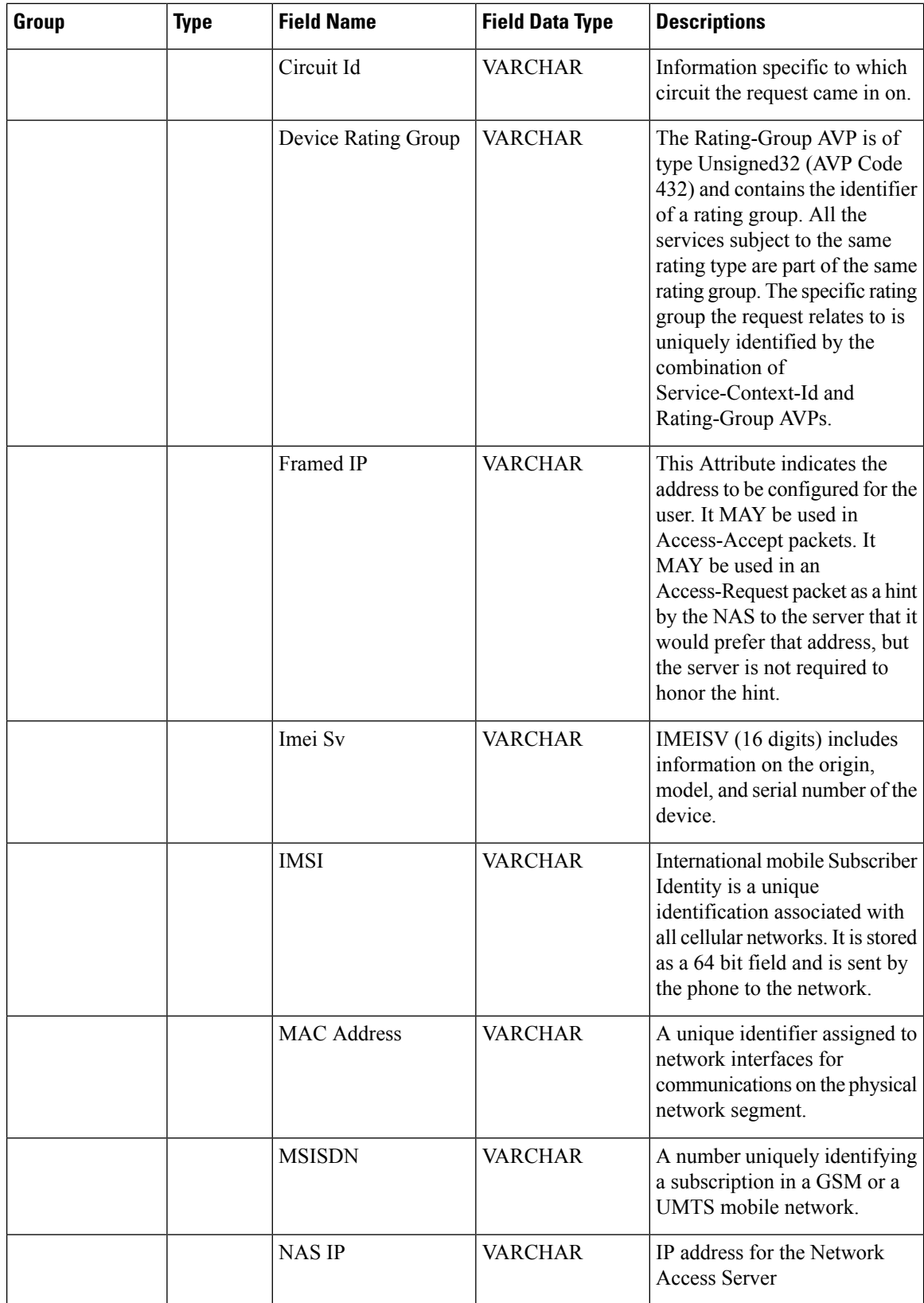

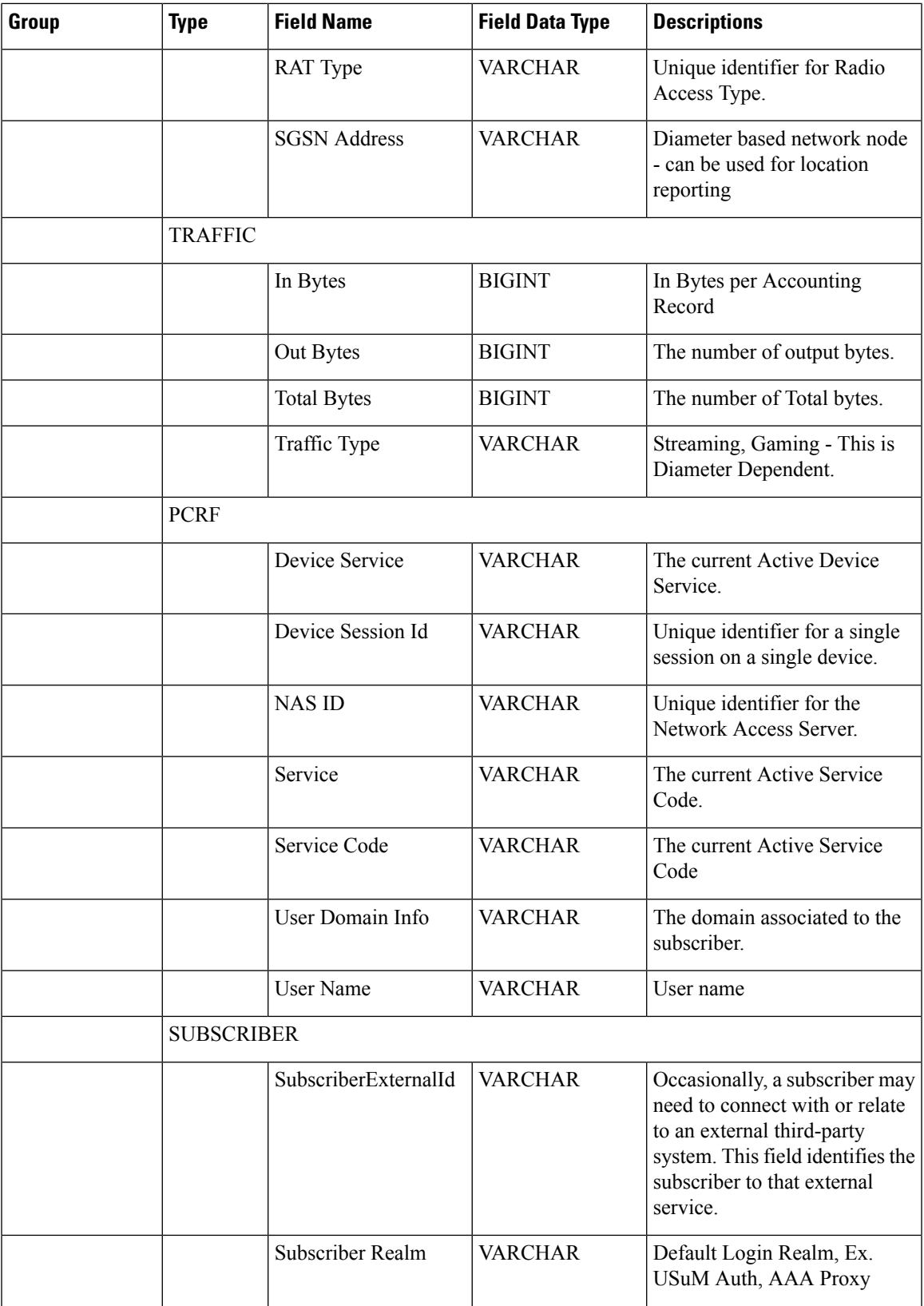

 $\mathbf I$ 

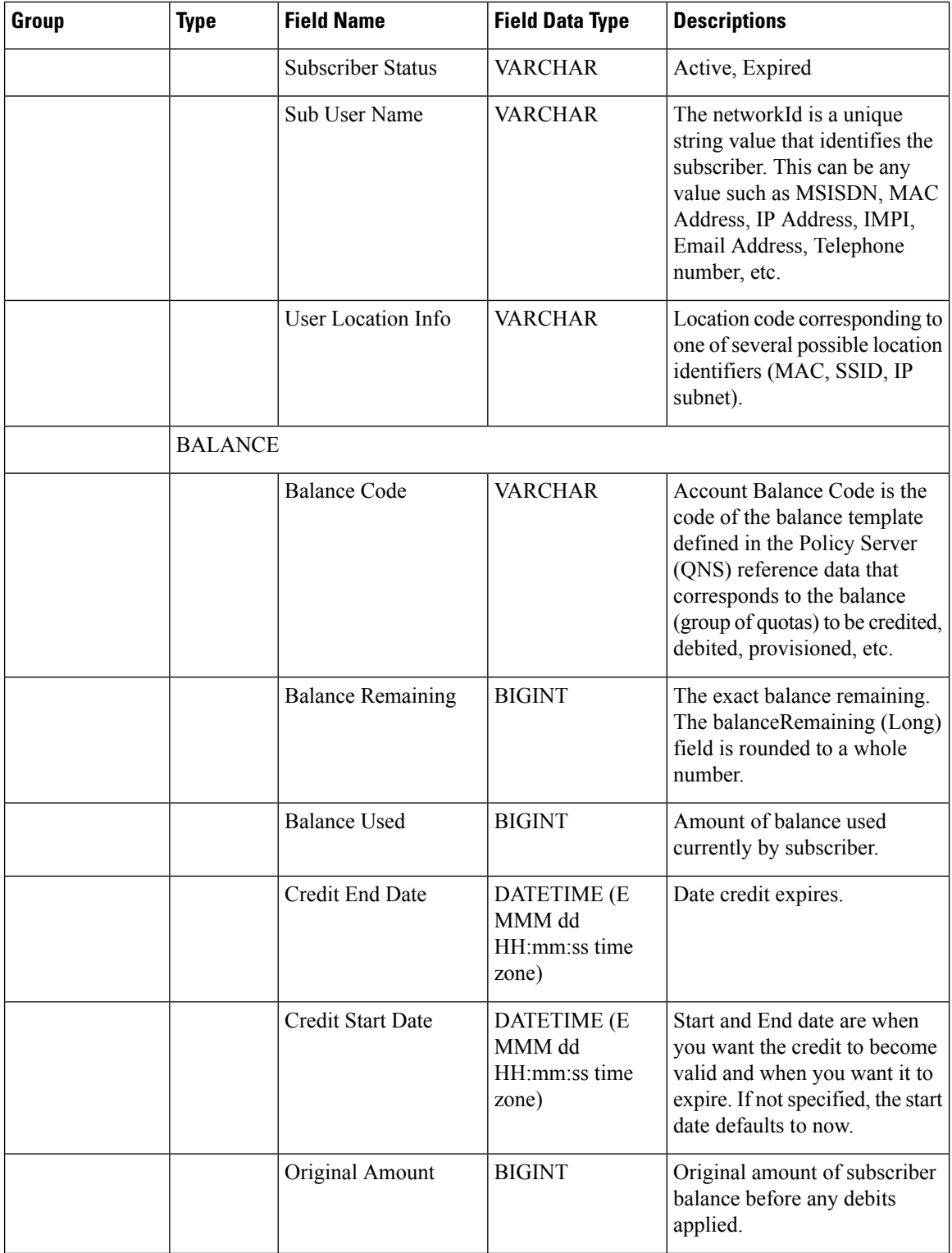

٦

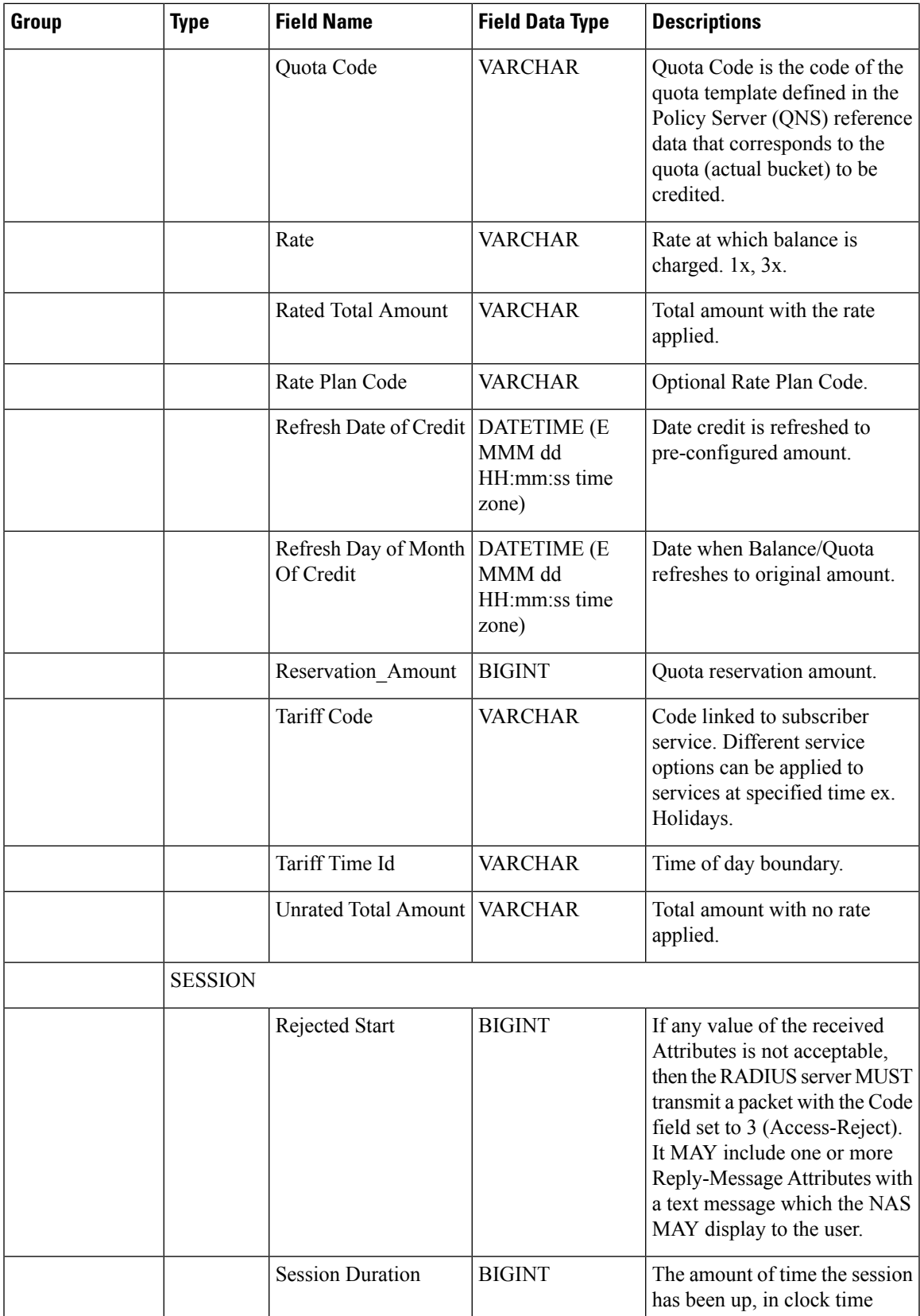

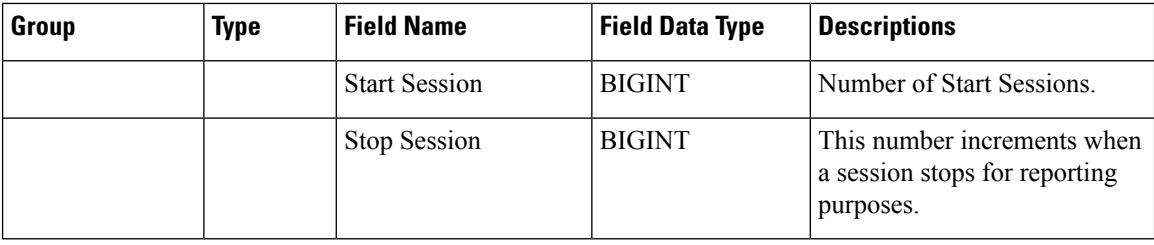

### **Custom Reference Data**

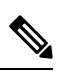

RADIUS-based policy control is no longer supported in CPS 14.0.0 and later releases as 3GPP Gx Diameter interface has become the industry-standard policy control interface. **Note**

#### **Table 2: Custom Reference Data**

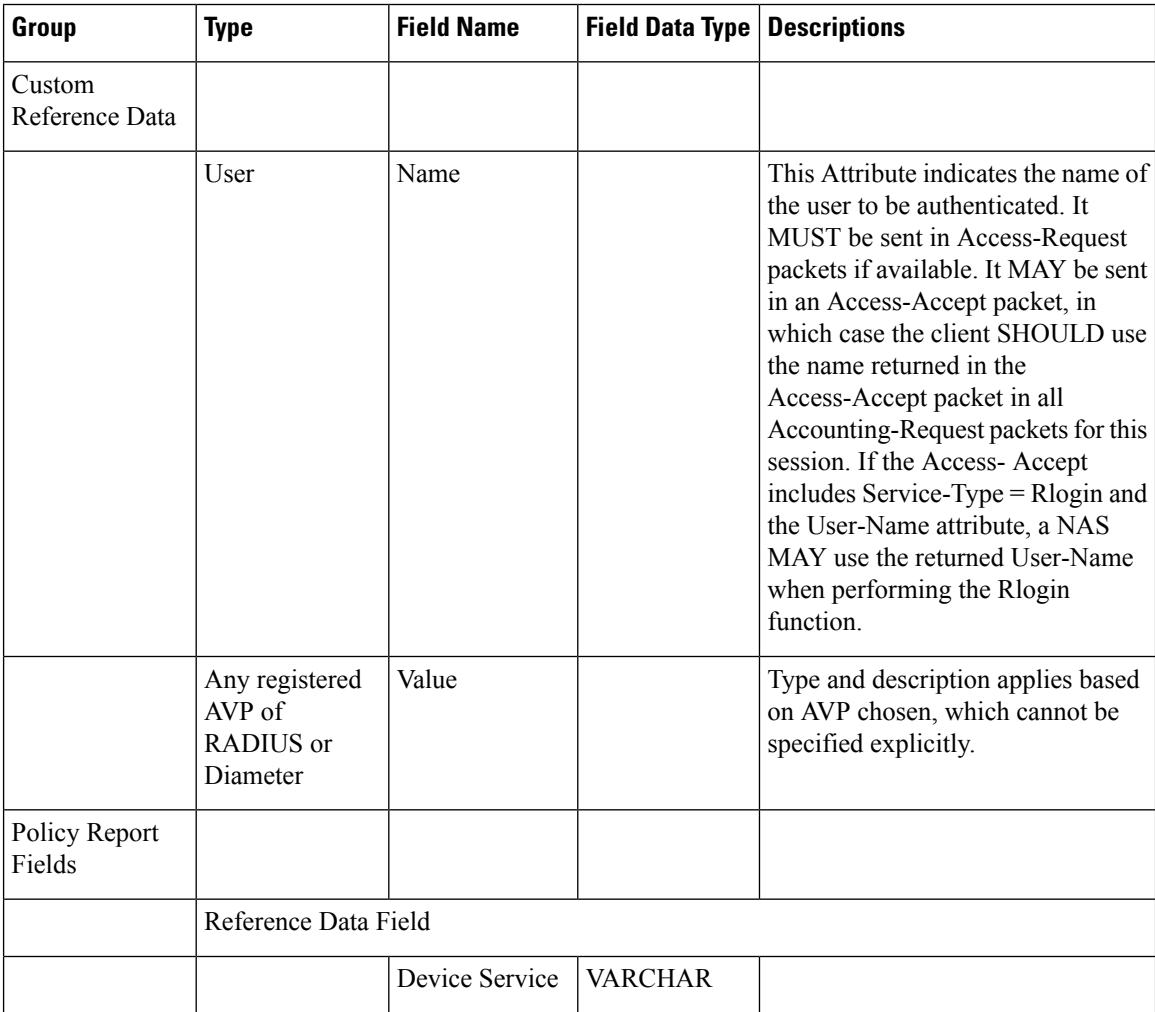

 $\mathbf{l}$ 

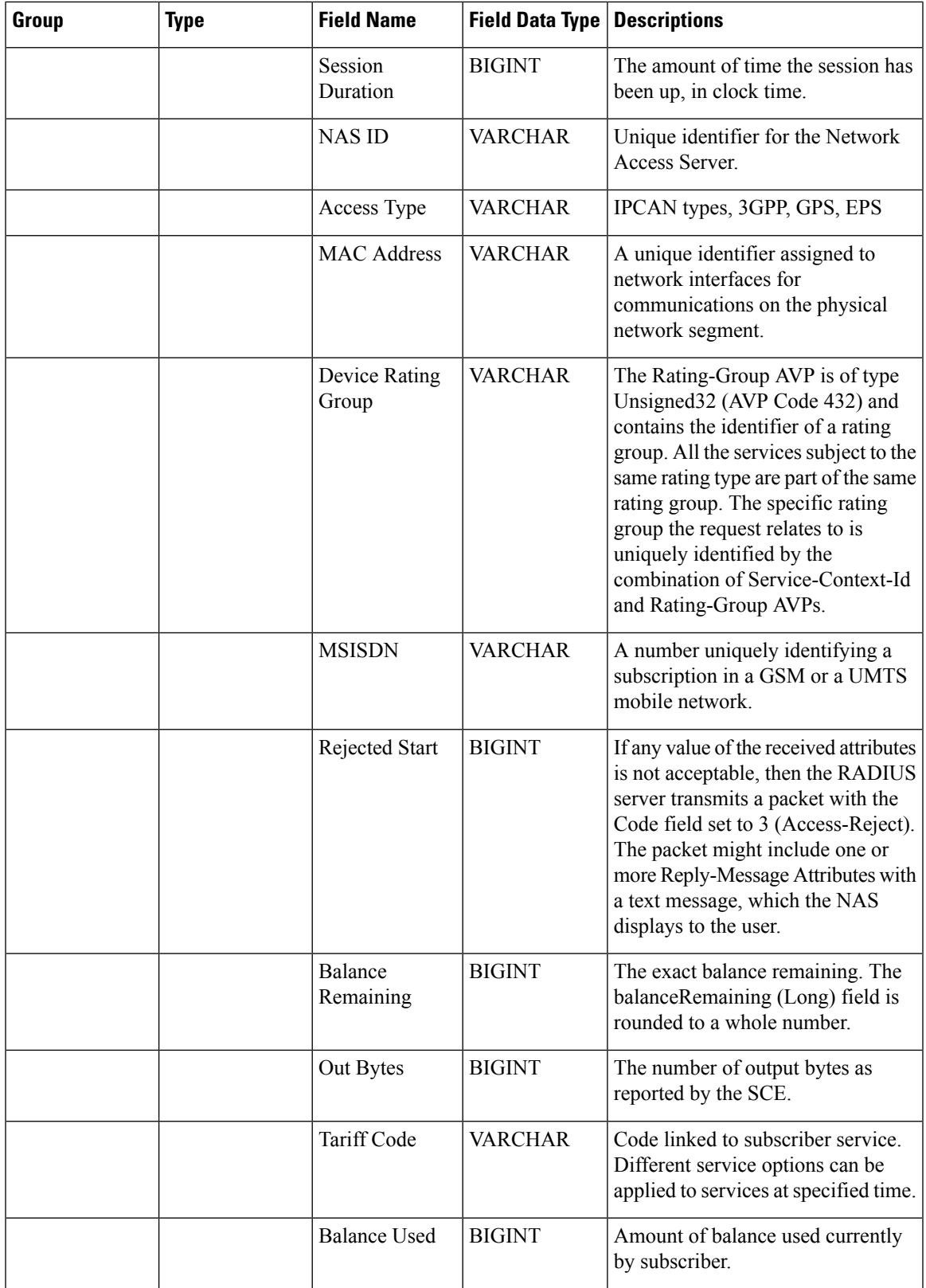

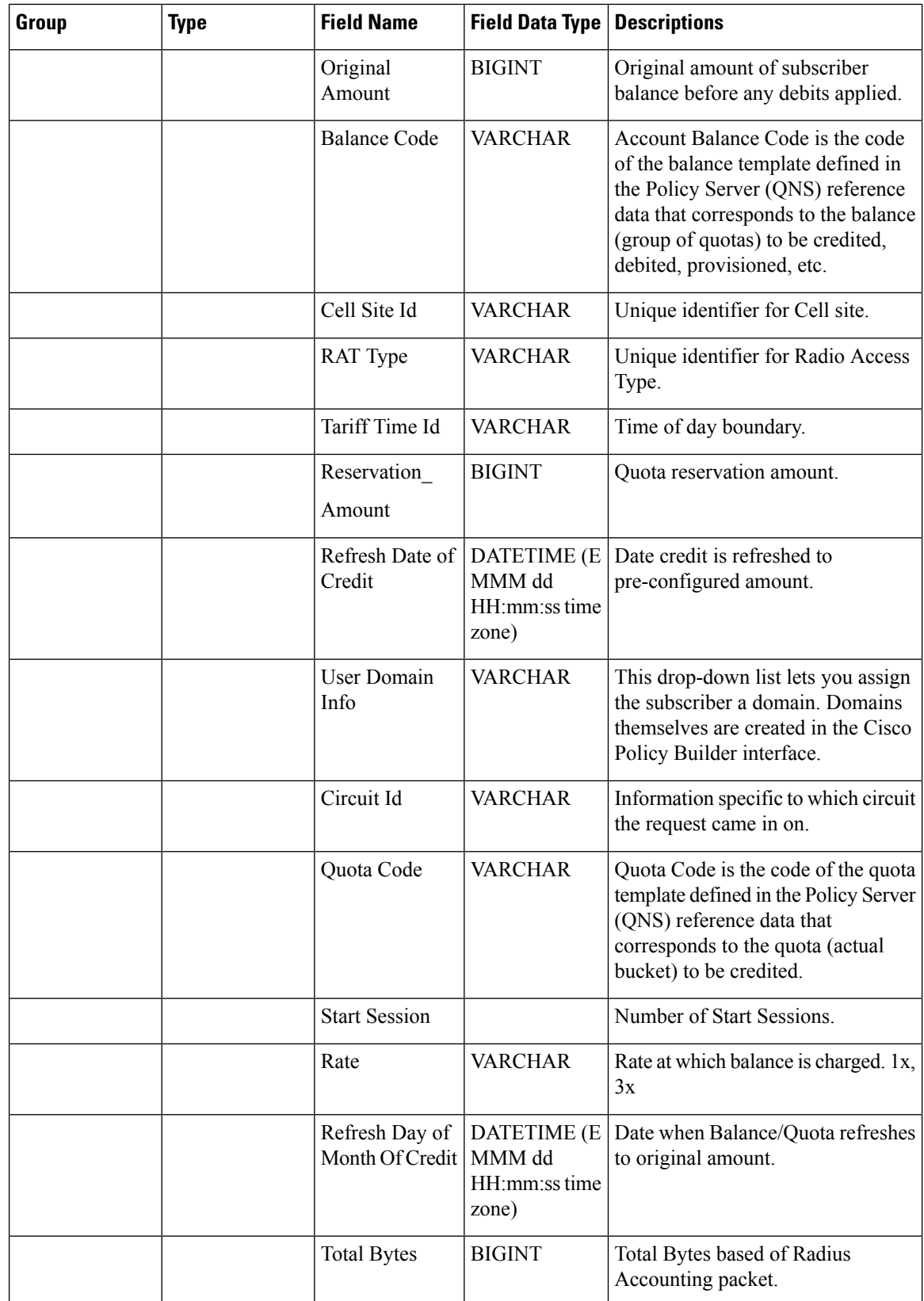

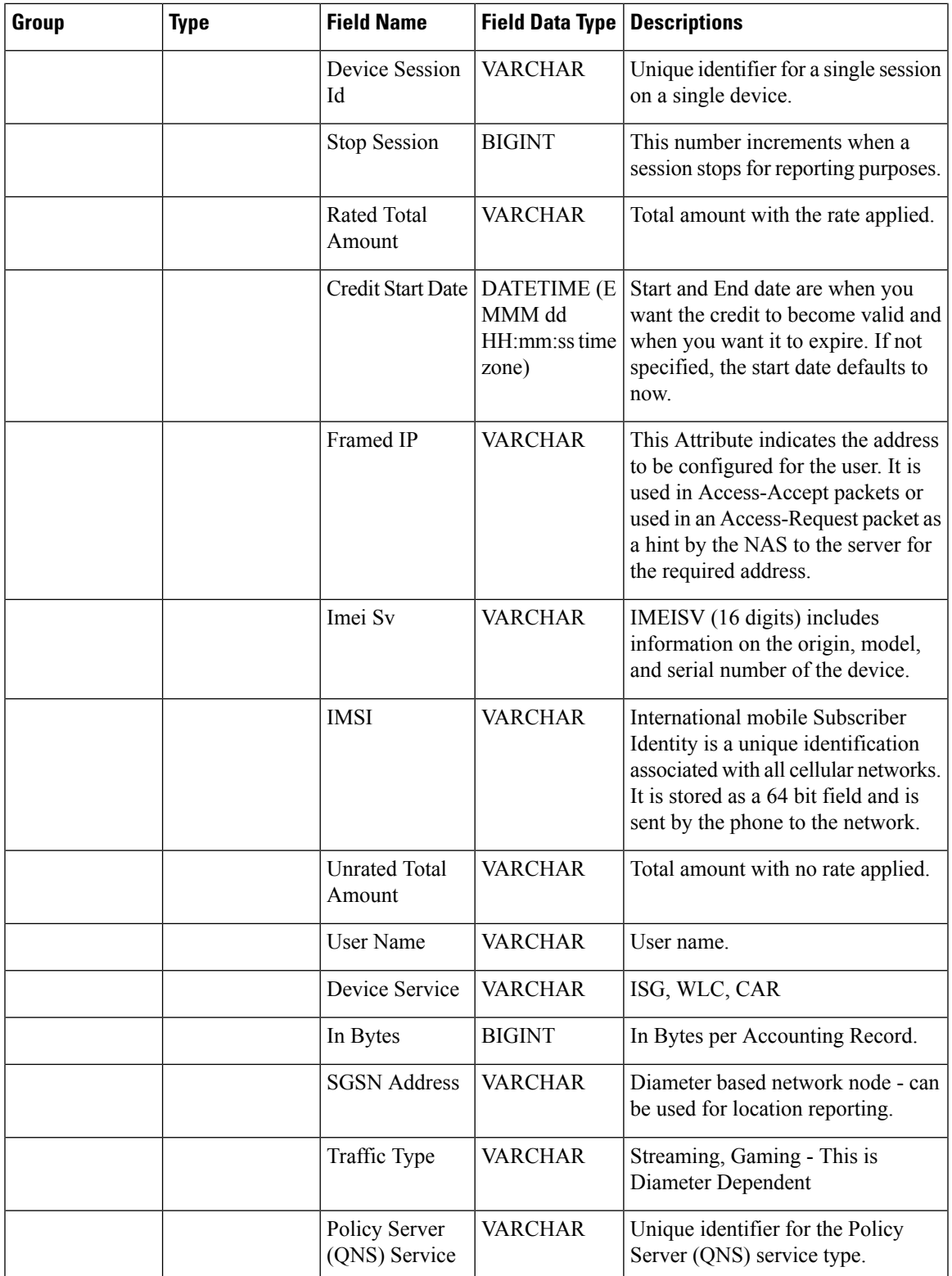

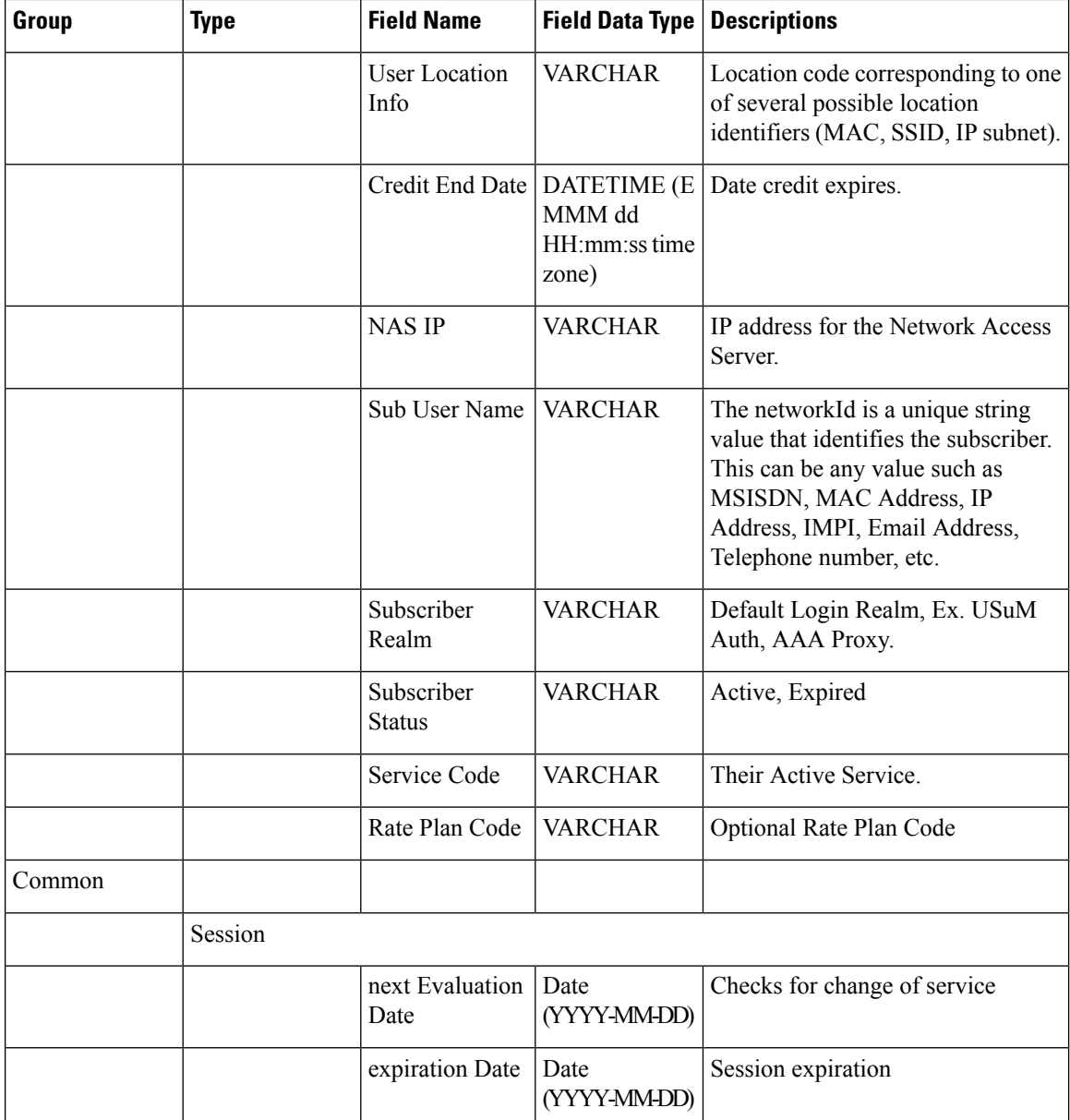

### **Field Descriptions: SPR Common**

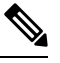

**Note**

RADIUS-based policy control is no longer supported in CPS 14.0.0 and later releases as 3GPP Gx Diameter interface has become the industry-standard policy control interface.

#### **Table 3: Field Descriptions: SPR Common**

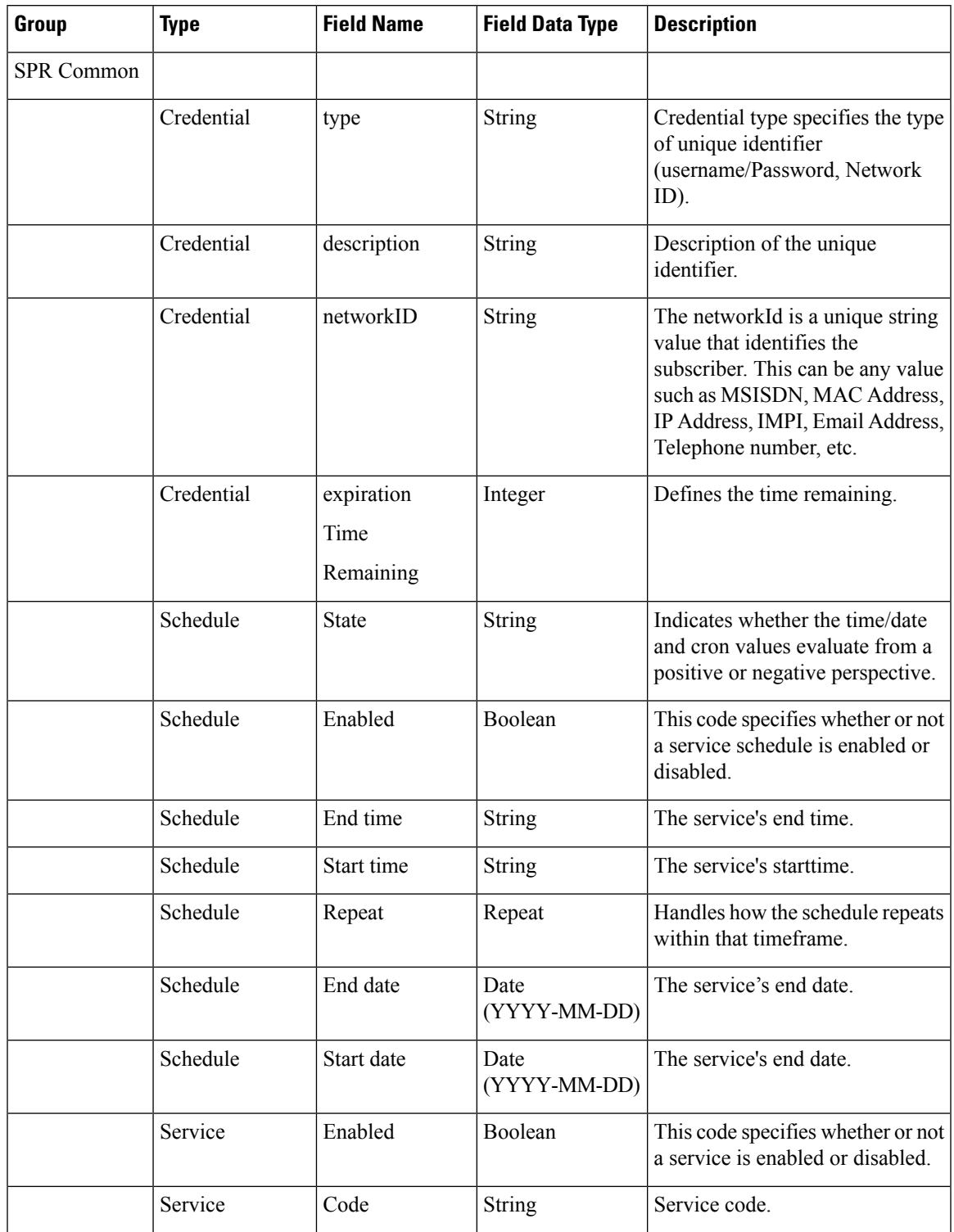

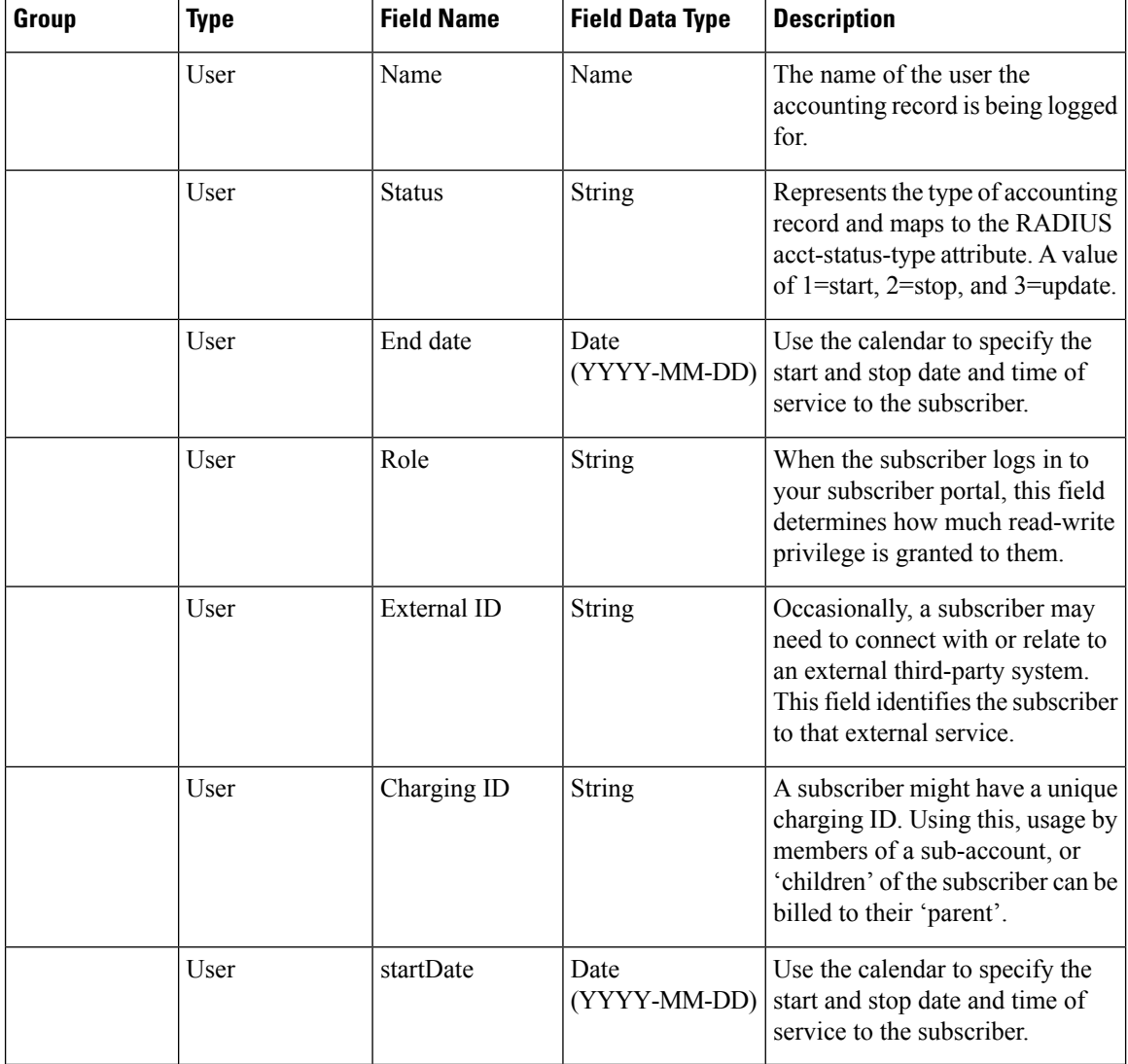

### **Field Descriptions: RADIUS**

**Note** RADIUS/Wi-Fi configuration is not supported in CPS 14.0.0 and later releases.

#### **Table 4: Field Descriptions: RADIUS**

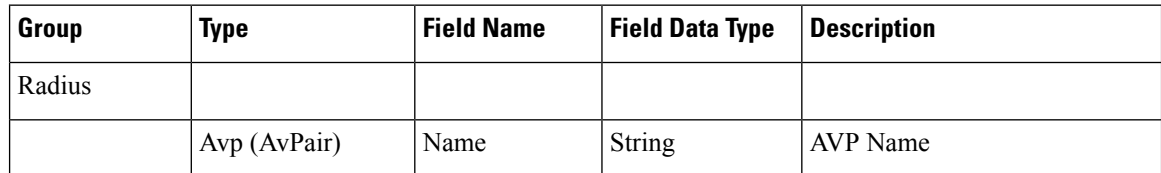

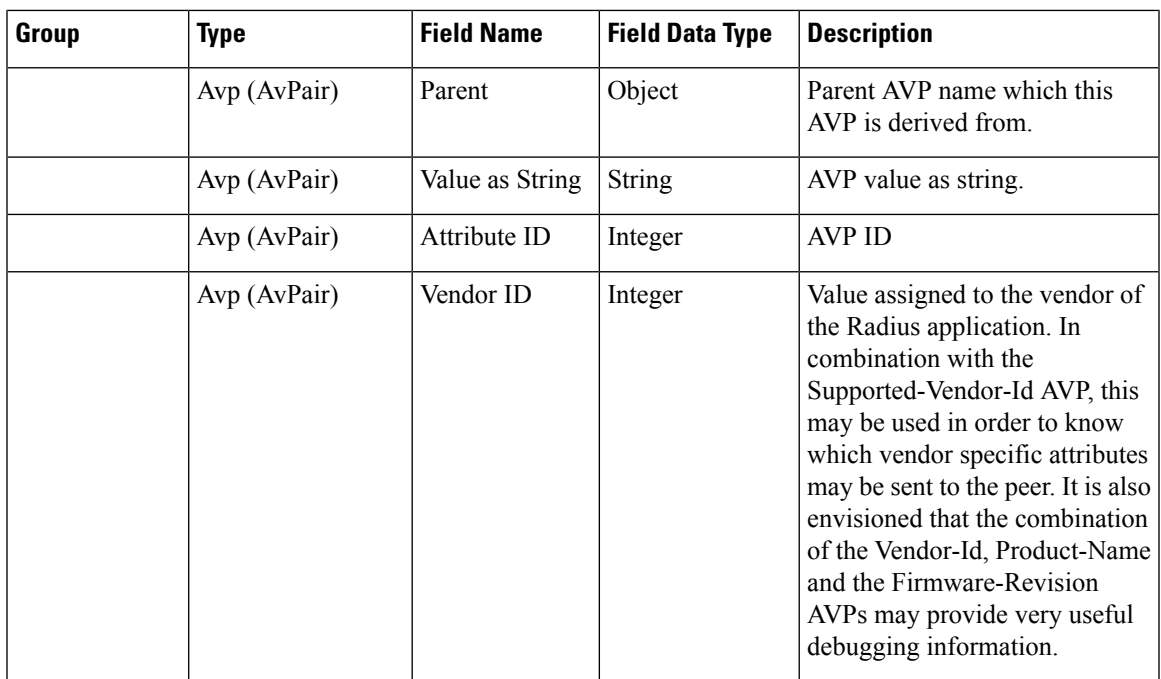

### **Field Descriptions: Diameter**

 $\overline{\phantom{a}}$ 

#### **Table 5: Field Descriptions: Diameter**

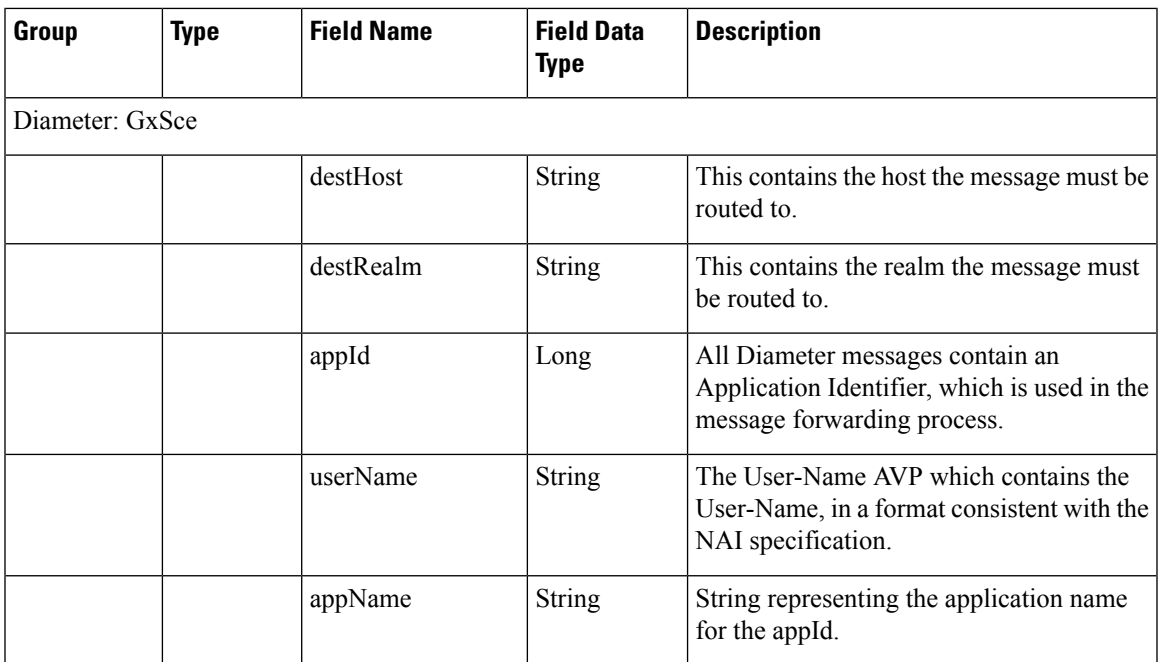

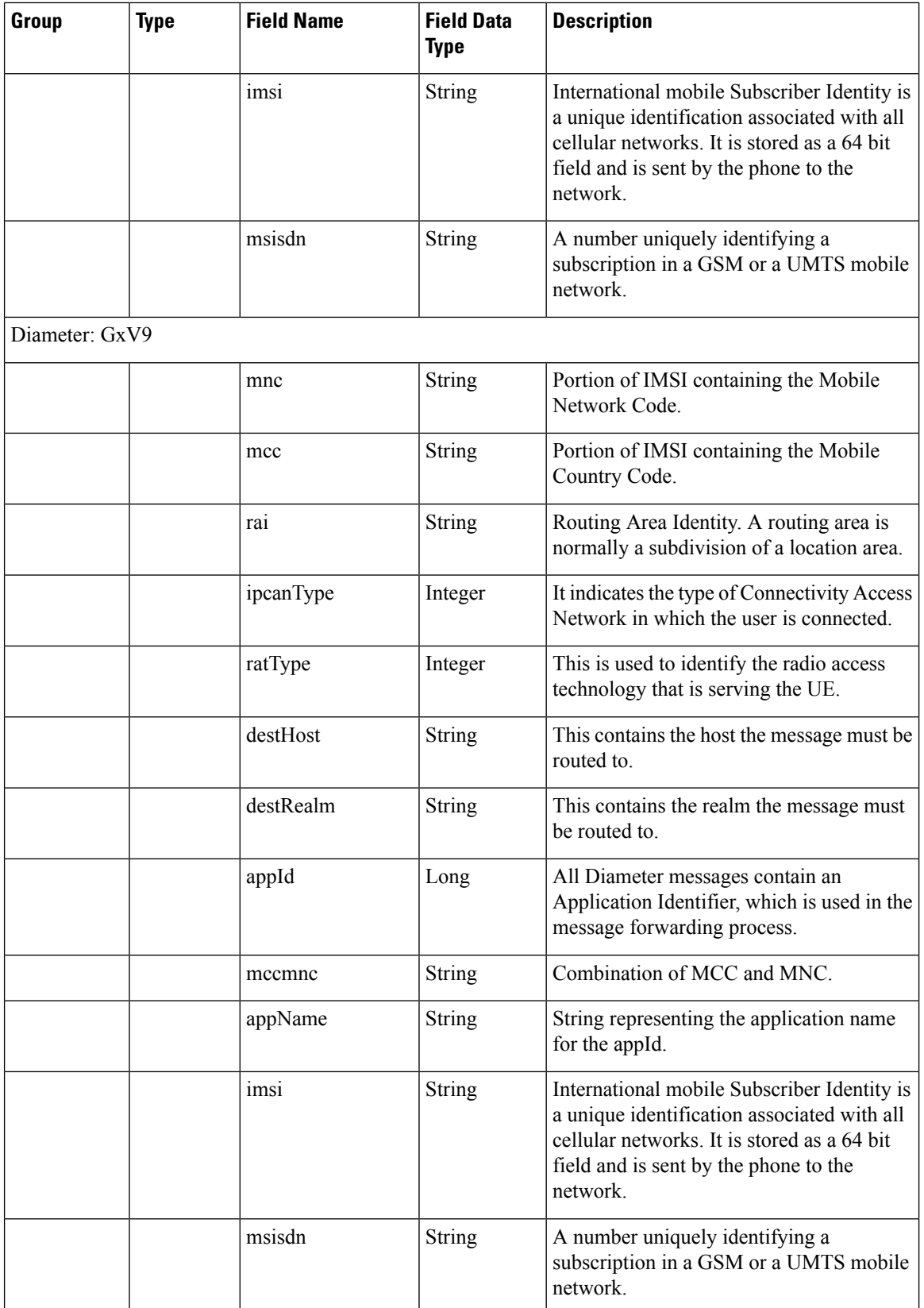

ı

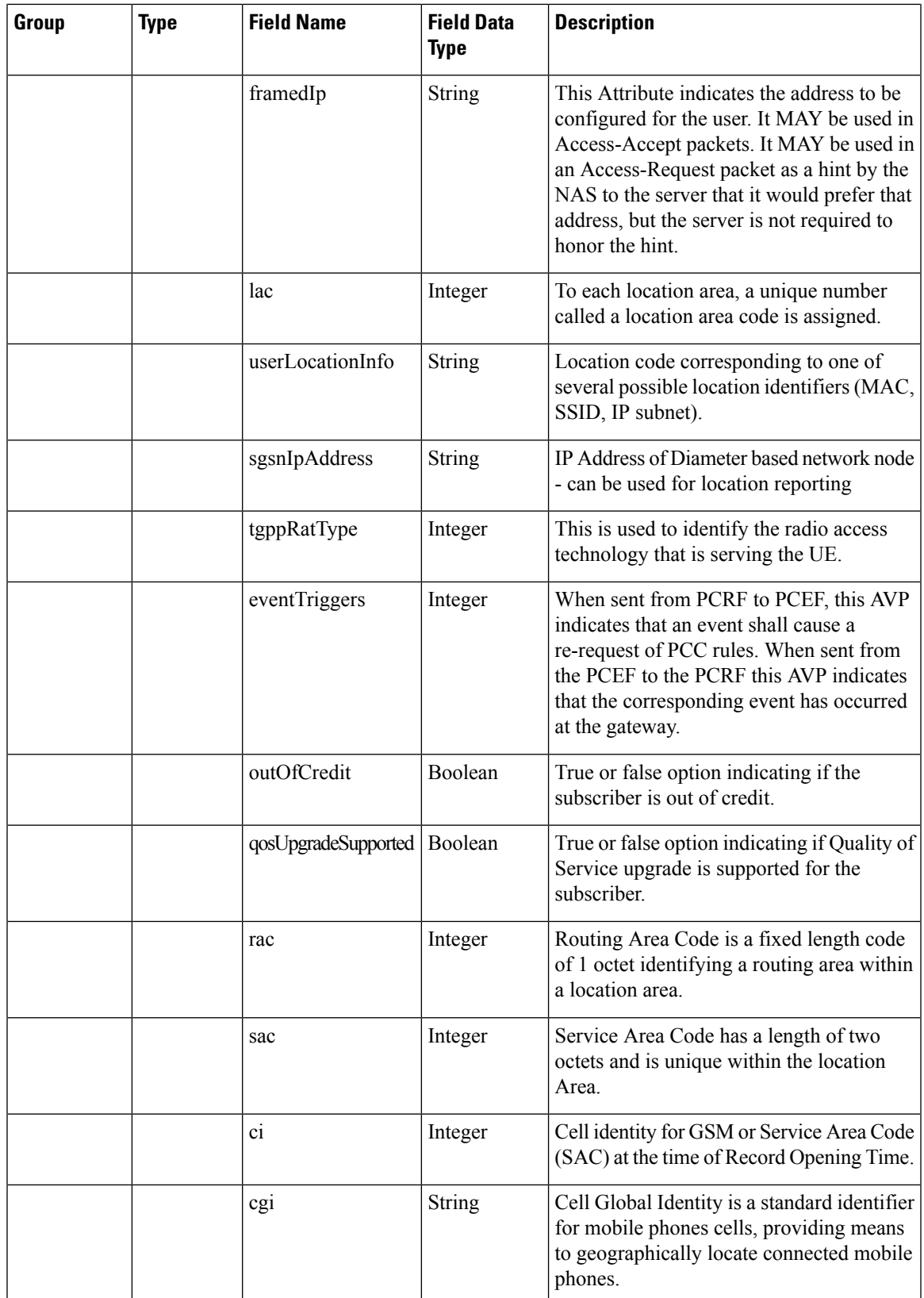

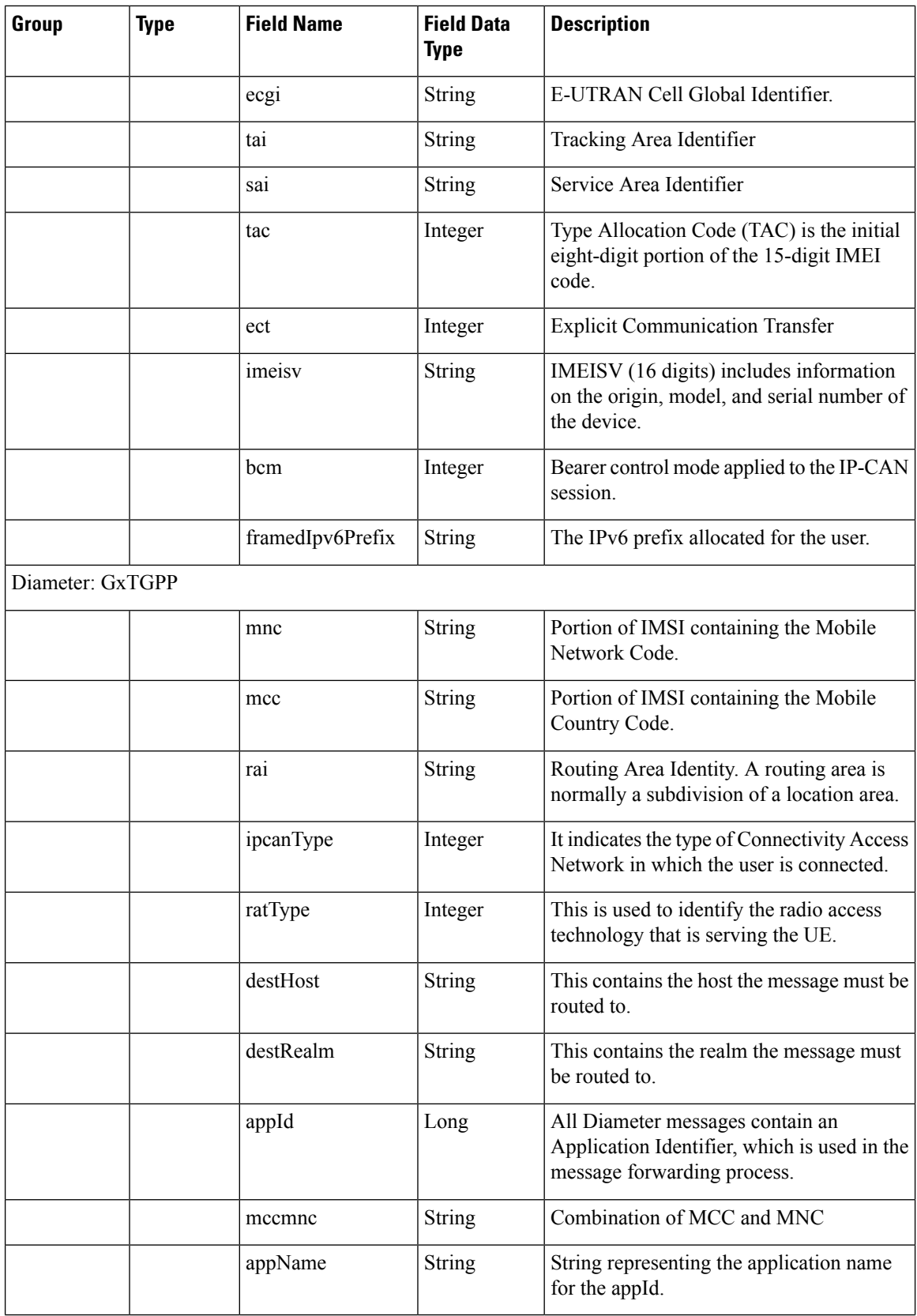

ı

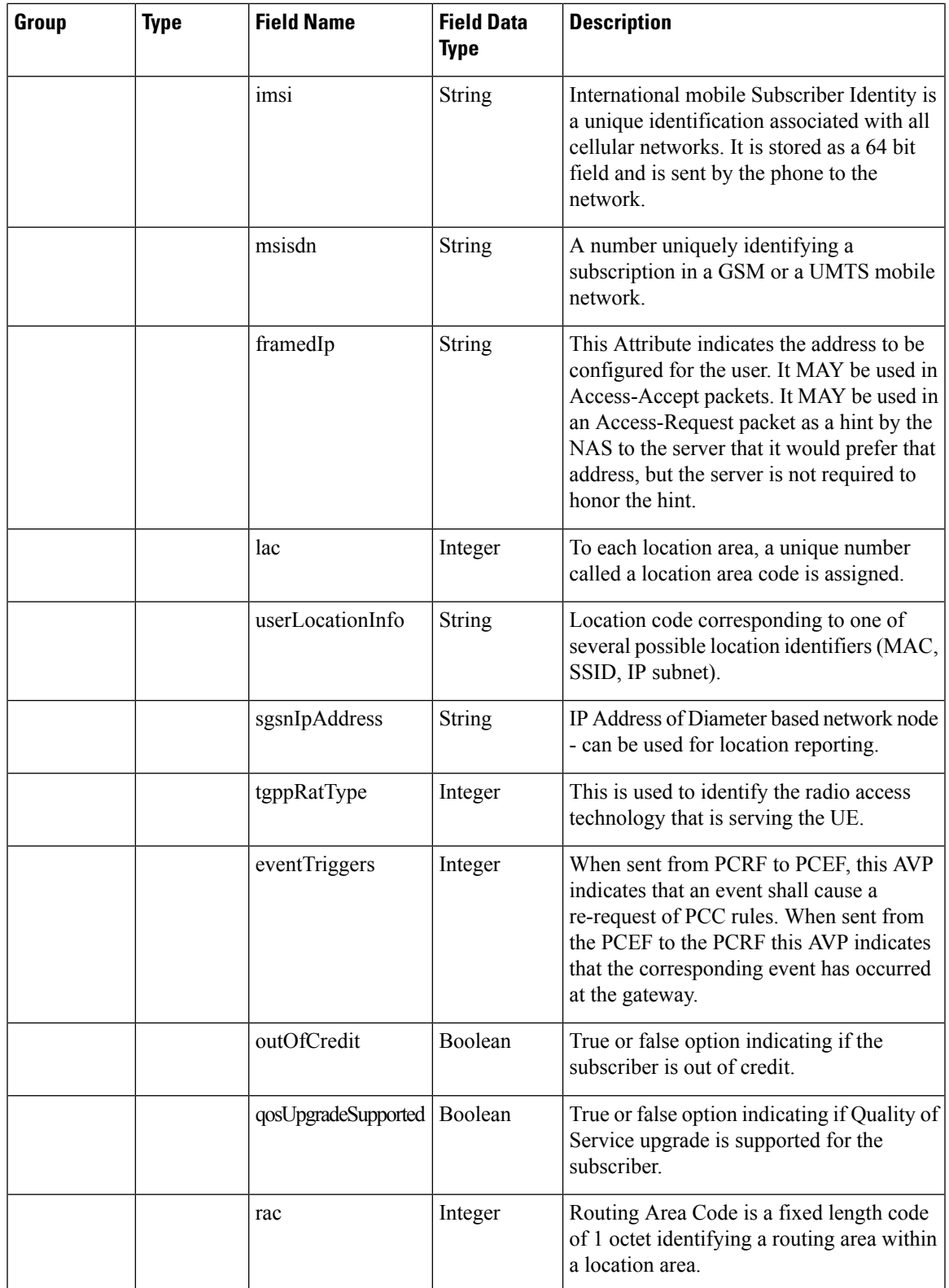

 $\mathbf I$ 

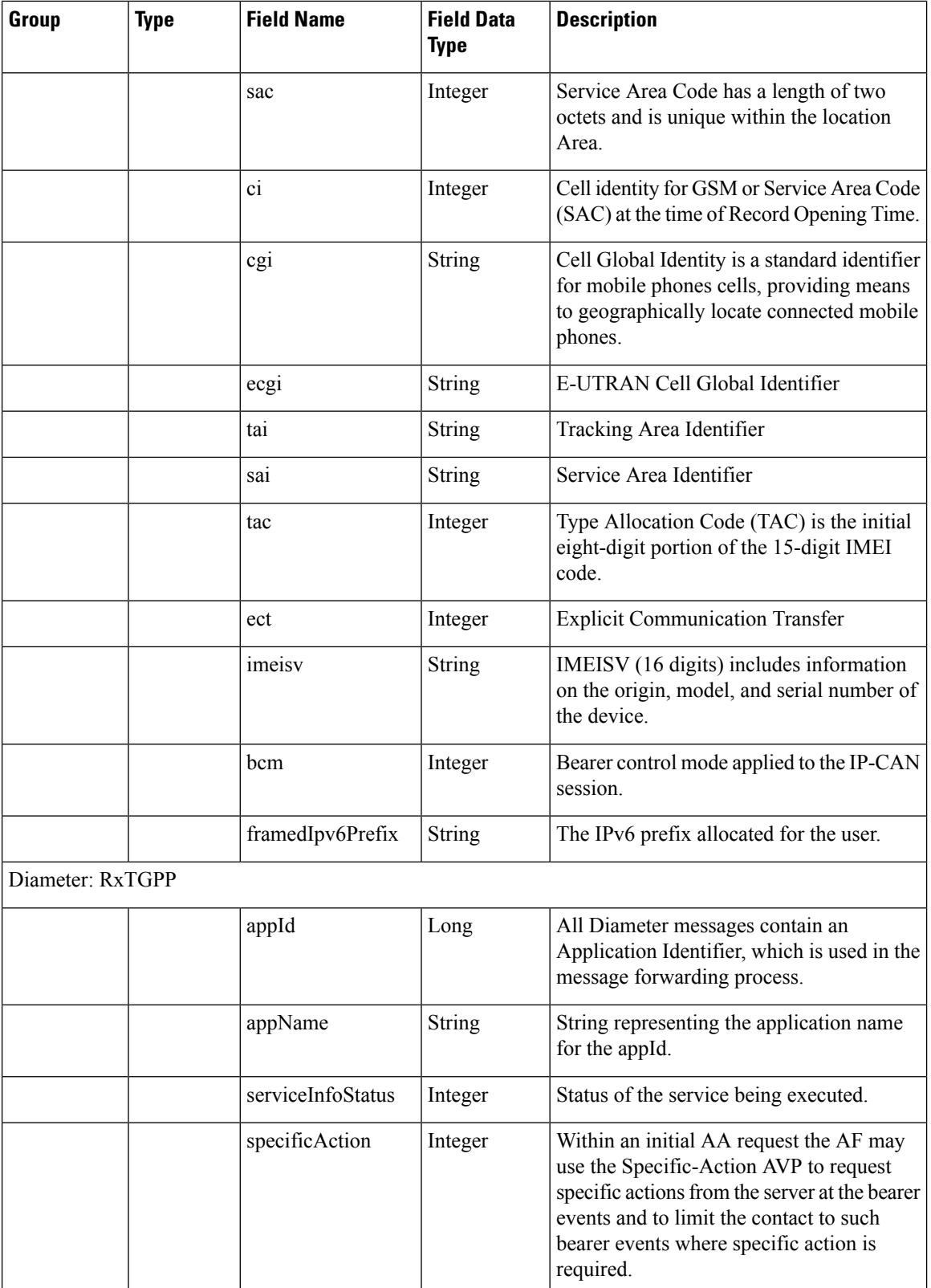

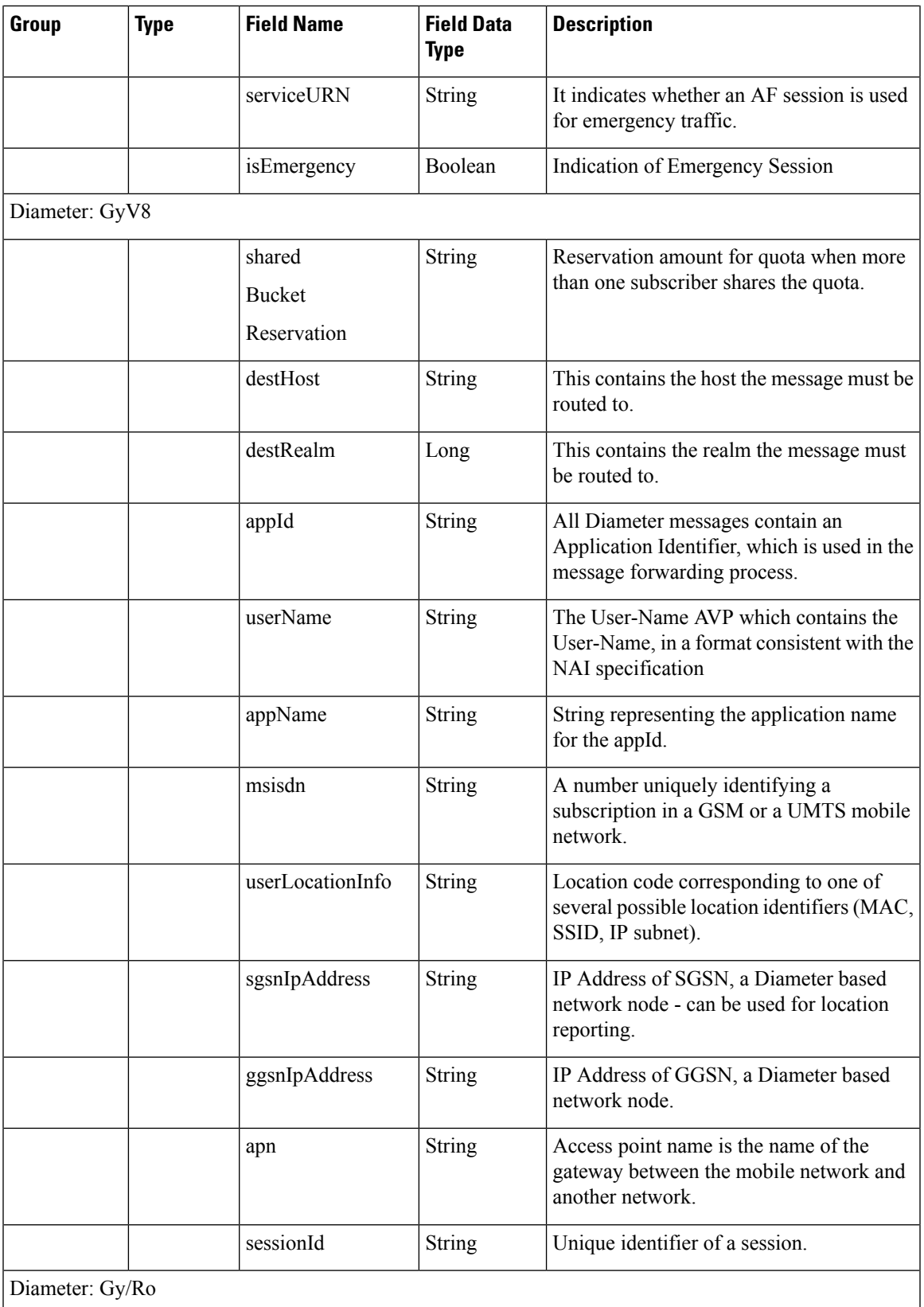

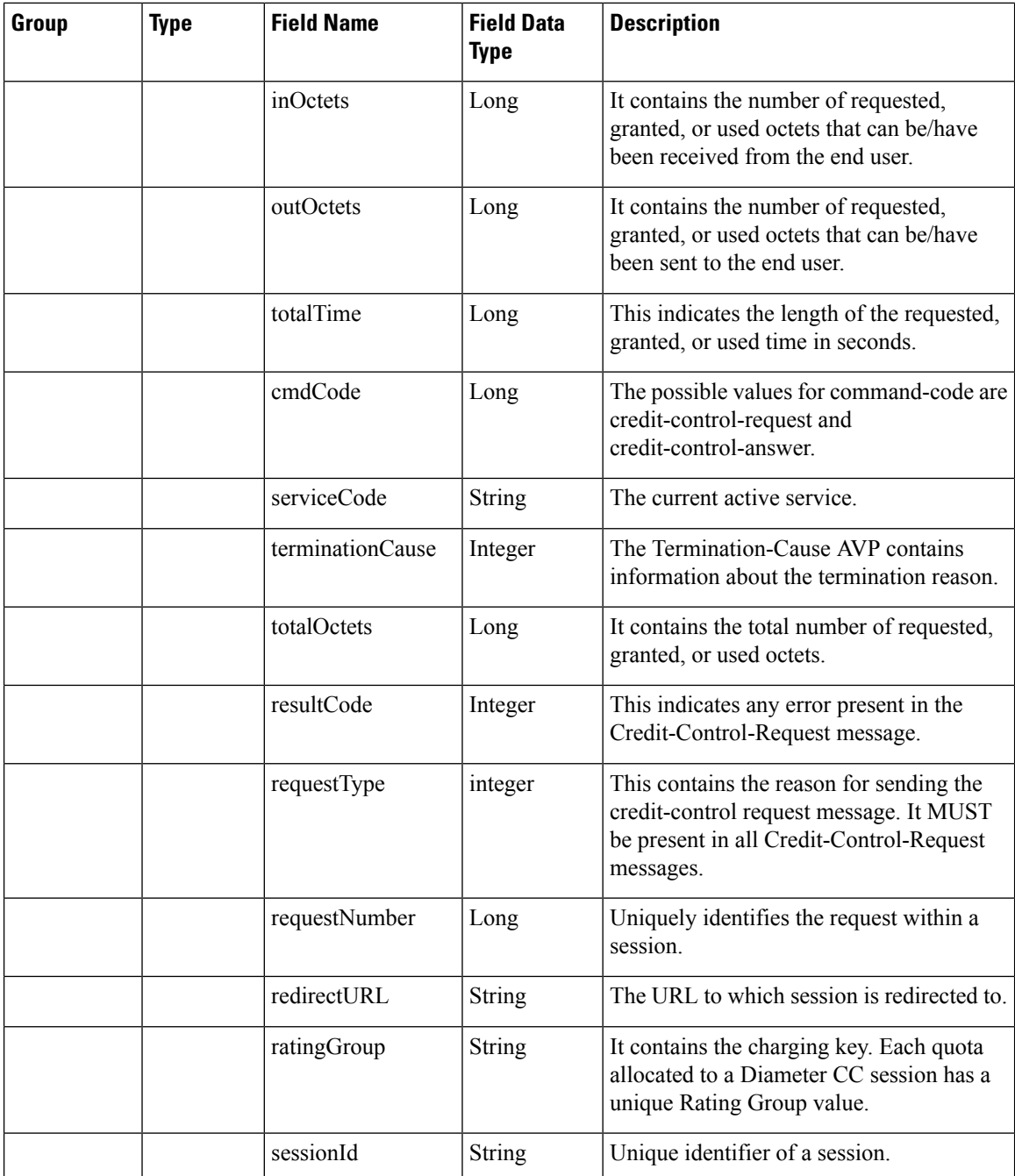

## <span id="page-19-0"></span>**Diameter EDR counter List for Gx**

- To enable EDR to be written by CPS internally, EDR\_ENABLE flag needs to be set as true in qns.conf file.
- Required counter that the customer wants in EDR must be configured in policy reporting configuration. The names of different EDR counters are mentioned in the following table:

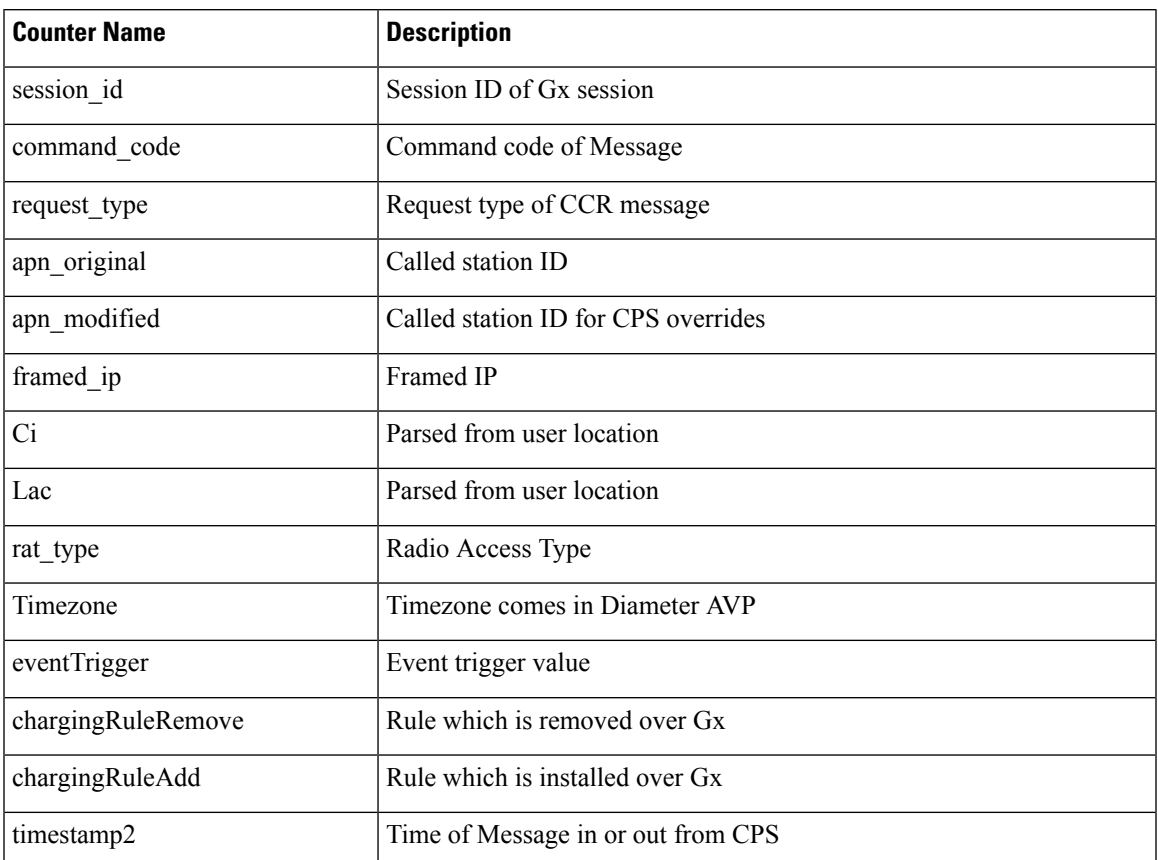

### **Table 6: Diameter EDR counter List for Gx**